# #WeKeepEuropeMoving

# Sparen Sie Zeit und Mühe bei der Buchung Ihrer Sendungen

### Noch mehr Effizienz

Unser Buchungsablauf wurde optimiert, um Klicks zu sparen und das Risiko von Fehlern zu verringern. Die neue dynamische Schnittstelle reagiert sofort auf Ihre Anforderungen!

#### Ein neuer Startpunkt

Teilen Sie uns einfach mit, was Sie versenden möchten und wohin – und wir werden Ihnen die besten Produkte und Optionen vorschlagen.

### Vollständige Sichtbarkeit Ihrer Sendungen

Überwachen Sie den Status Ihrer Buchungen direkt von Ihrer Startseite aus.

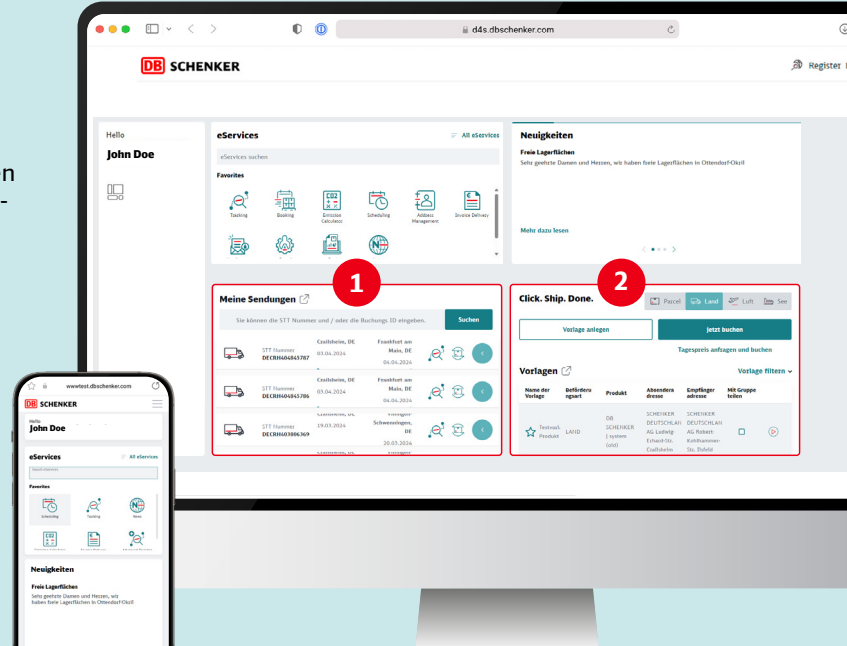

# eServices

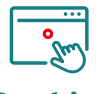

### **Booking**

Verwalten Sie Ihre Buchungsaufträge ganz einfach online und profitieren Sie von der vollen Transparenz über den Status all Ihrer Buchungen. Es können Buchungen für alle Verkehrsträger vorgenommen werden

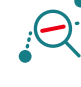

### **Tracking**

Ermöglicht es Ihnen, den Verlauf Ihrer Sendung zu verfolgen. Herunterladen von Tracking-Ergebnissen, Hochladen von Dokumenten, Zugriff auf den unterzeichneten Abliefernachweis (ePOD) sind möglich.

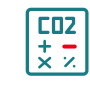

### **Emission Calculator**

Berechnung der Emissionen für alle Verkehrsträger auf der Grundlage der Daten der EcoTransIT-Datenbank.

### Meine Sendungen **<sup>2</sup> 1**

Sehen Sie sich die Buchungen an, die Sie selbst (Benutzer) oder auch Ihre Kollegen (Benutzergruppe) vorgenommen haben.

### 2 Click. Ship. Done.

Die Buchung wird immer angezeigt und durch eine Adressverwaltung ergänzt.

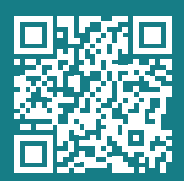

dbschenker.com/ch/connect

# Booking

Die Funktion Booking ermöglicht es Ihnen, Buchungsanfragen online über die Plattform **DB SCHENKER** | **connect**  mittels eines Widgets oder über eine der EDI-Schnittstellen zu platzieren. Es können Buchungen für alle Verkehrsträger vorgenommen werden.

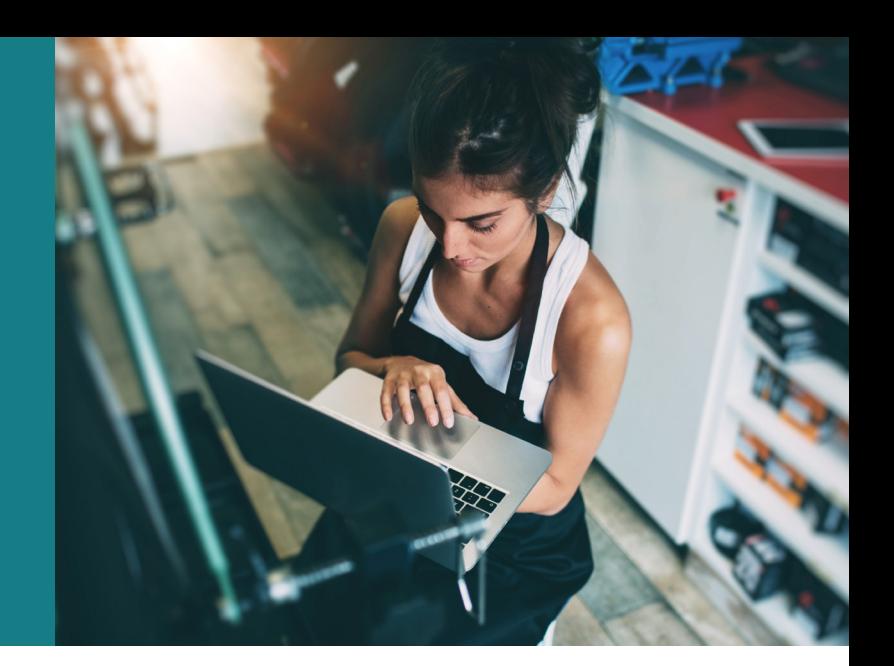

### Buchungsanfragen stellen Dokumente hochladen

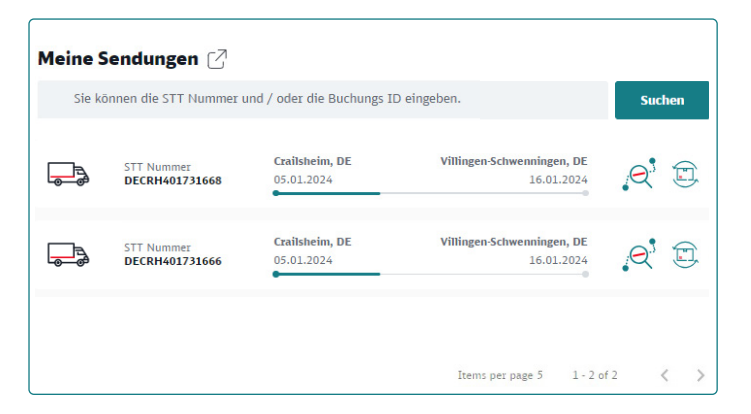

Buchungsanfragen, die im Buchungstool erstellt werden, werden an die zuständige DB SCHENKER Geschäftsstelle weitergeleitet. Über das Widget "Meine Sendungen" können Sie jederzeit den Status Ihrer Buchungen einsehen.

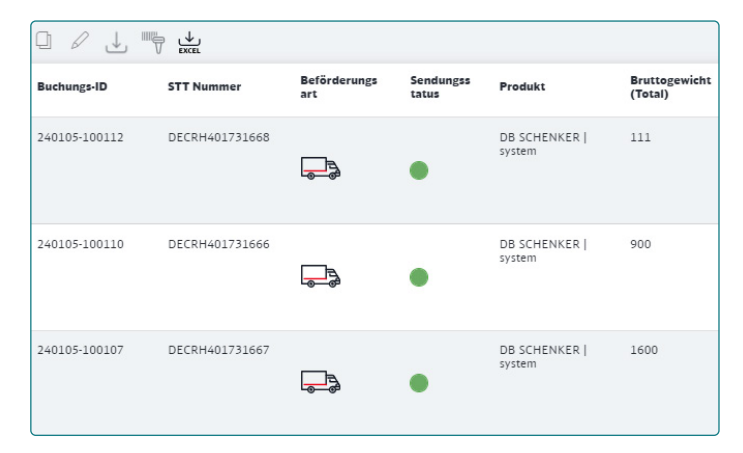

Für manche Buchungen sind Dokumente (z.B. für Gefahrgut) erforderlich, die während des Buchungsvorgangs hochgeladen werden können. Entsprechende Barcodes können ausgedruckt werden.

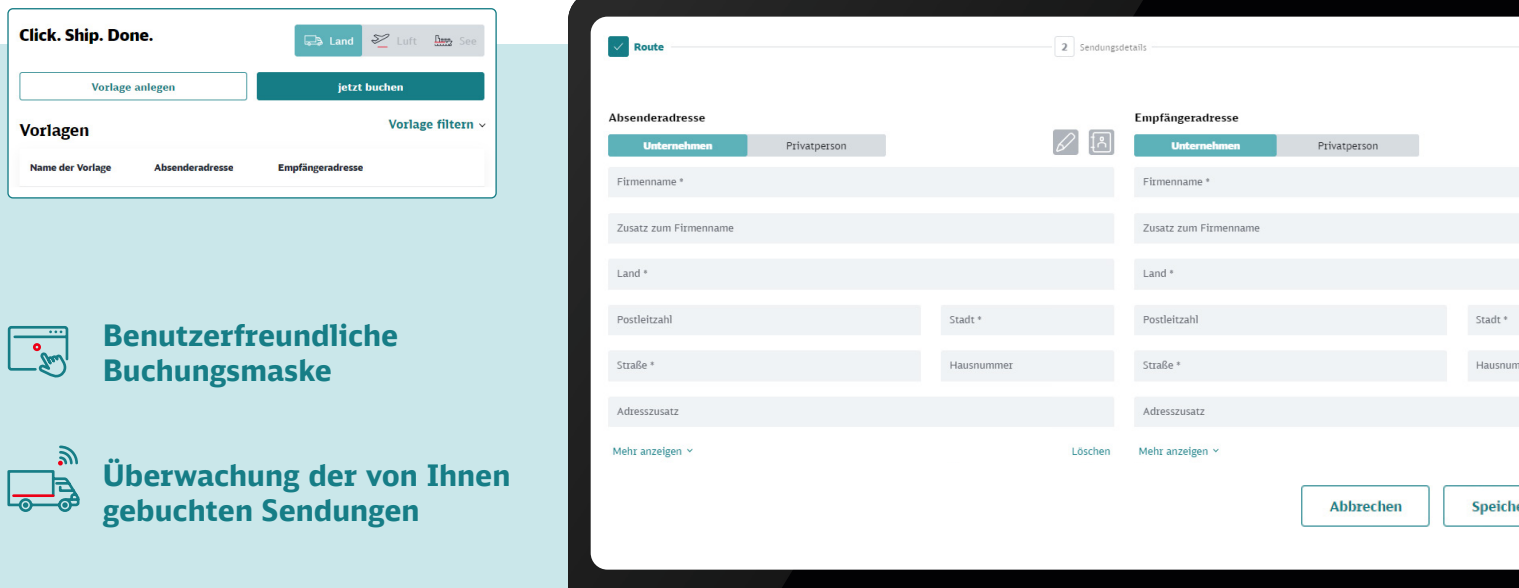

### DB SCHENKER Online-Hilfeportal

**help.eschenker.dbschenker.com**

# **Tracking**

Die Funktion Tracking ermöglicht es Ihnen, den Verlauf Ihrer Sendung zu verfolgen, egal um welchen Verkehrsträger es sich handelt. Benutzer mit erweiterten

Trackingberechtigungen können alle sendungs- und frachtbezogenen Details und Dokumente sehen, die mit ihren Sendungen in Zusammen-hang stehen.

**Herunterladen von Tracking-Ergebnissen, Hochladen von Dokumenten, Zugriff auf den unterzeichneten Abliefernachweis (ePOD) sind möglich.**

## Suchfunktion

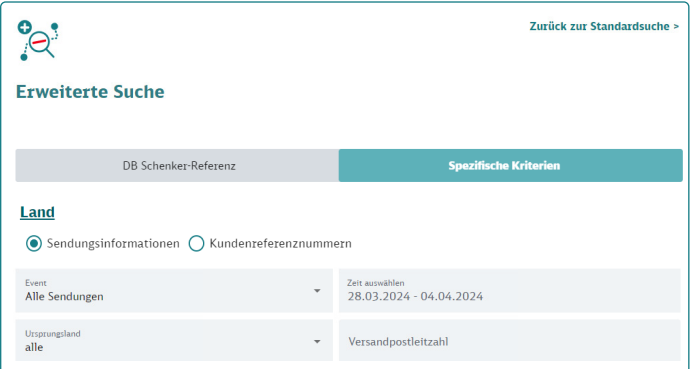

Die erweiterte Suche funktioniert mit einer STT-Nummer (DB SCHENKER Sendungsnummer), einer Buchungs-ID oder einer Frachtbriefnummer. Verwenden Sie Ihre Kundenreferenznummer oder suchen Sie nach bestimmten Kriterien – auch das ist möglich. Bei Bedarf können Sie nach mehreren Sendungen gleichzeitig suchen.

### Benachrichtigung

Kann erstellt werden, indem eine Sendung abonniert wird, um über Aktualisierungen per E-Mail informiert zu werden.

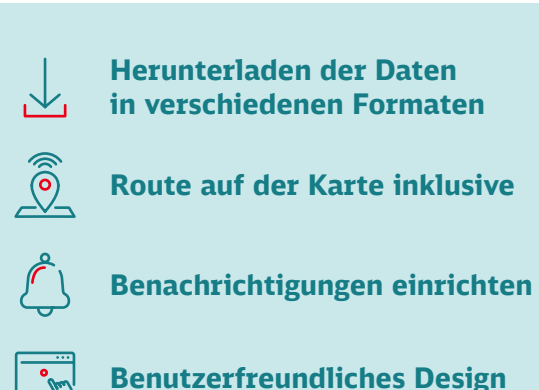

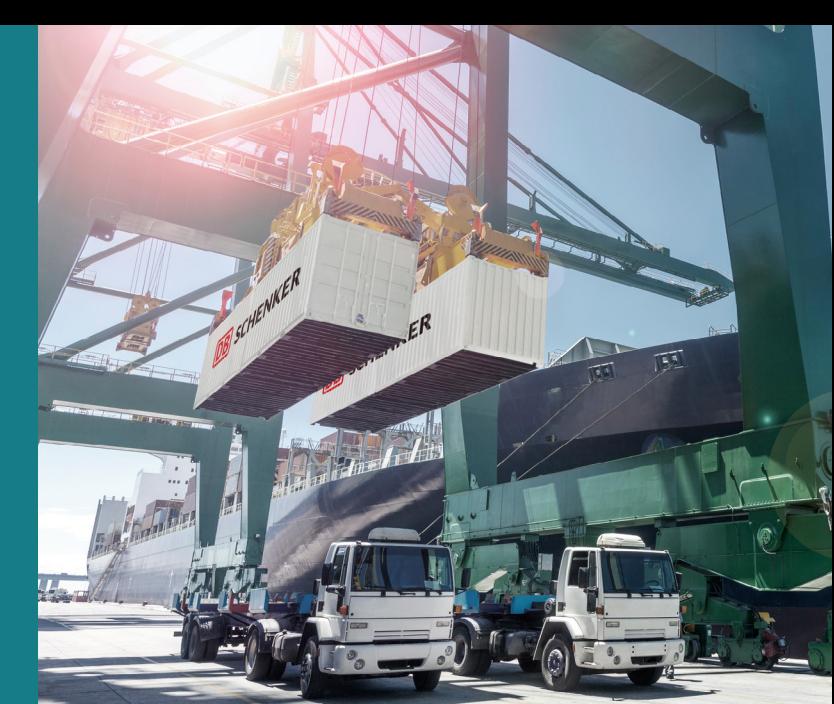

## **Details**

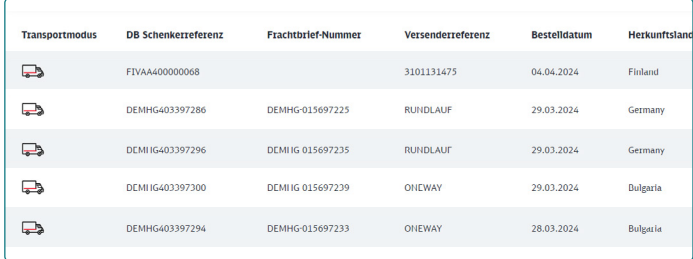

Meilensteine/Ereignisse sowie alle anderen Sendungsdetails können z.B. im Excel-Format heruntergeladen werden. Darüber hinaus haben Sie die Möglichkeit, Ihre Ansicht anzupassen und zum Beispiel Spalten neu anzuordnen.

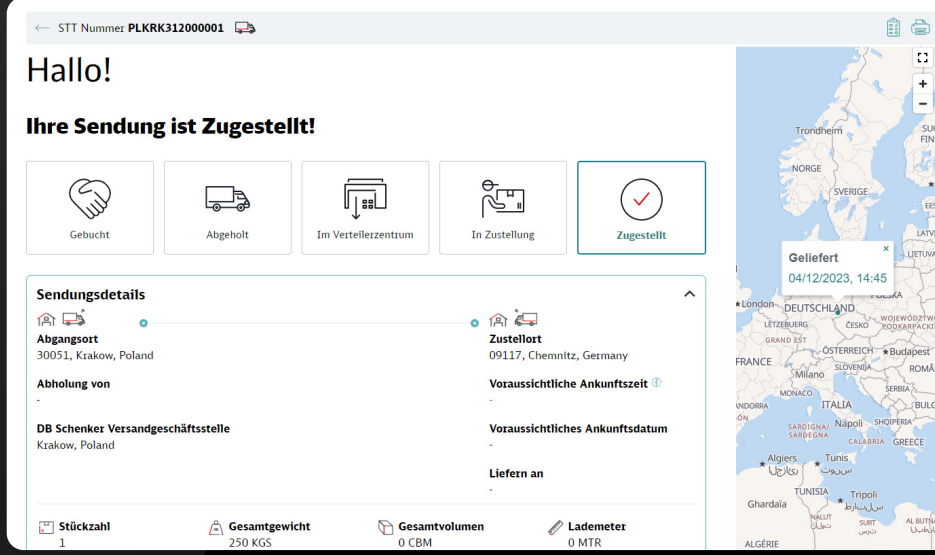

### DB SCHENKER Online-Hilfeportal

**help.eschenker.dbschenker.com**

# Emission Calculator

Berechnet die Emissionen für alle Verkehrsträger auf Grundlage der EcoTransIT-Datenbank (gemäss EN16258).

**Einzelheiten dazu finden Sie im Bericht unter www.ecotransit.org.**

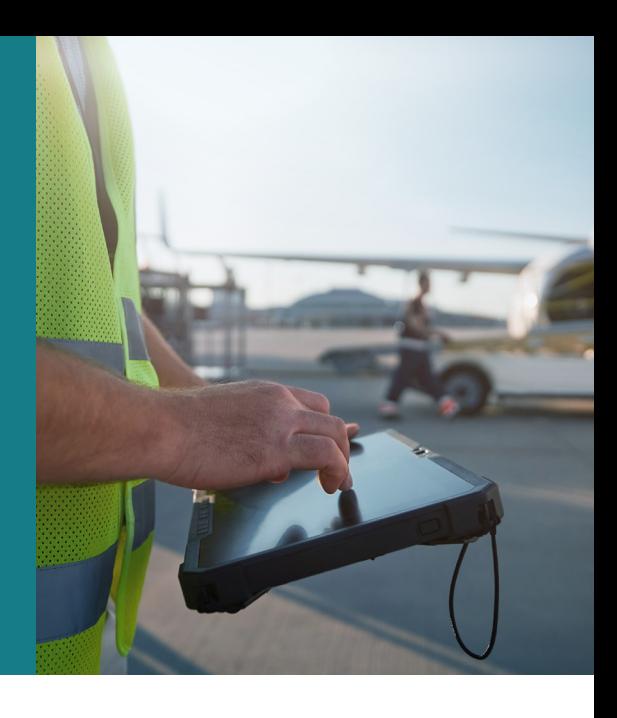

able Graph

### Verkehrsträger Details

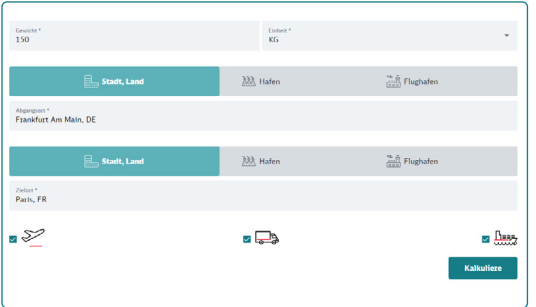

Der Emissionsrechner berechnet die Emissionen für alle verfügbaren Verkehrsträger. Dies kann dazu dienen, die Entscheidung für einen<br>bestimmten Verkehrsträger zu erleichtern.

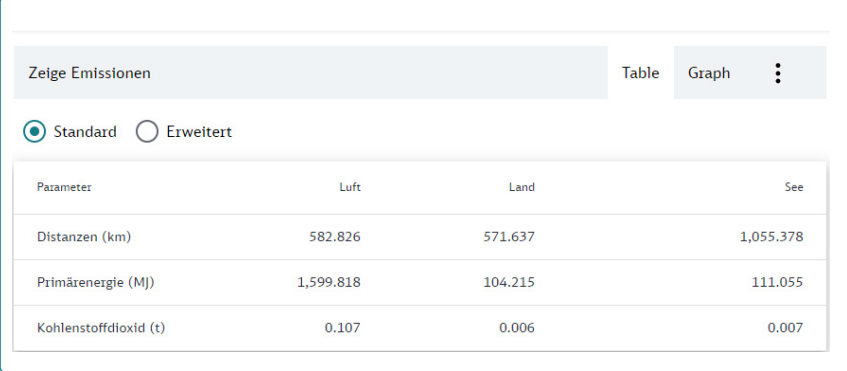

Die Kosten werden auf der Grundlage von Gewicht, Entfernung und Transportart (Land-, Luft- und Seetransport) berechnet und als Diagramm oder Tabelle angezeigt. Die Ausgangs- und Zielorte können mit IATA-Codes, UN-Ortscodes oder Städtenamen eingegeben werden.

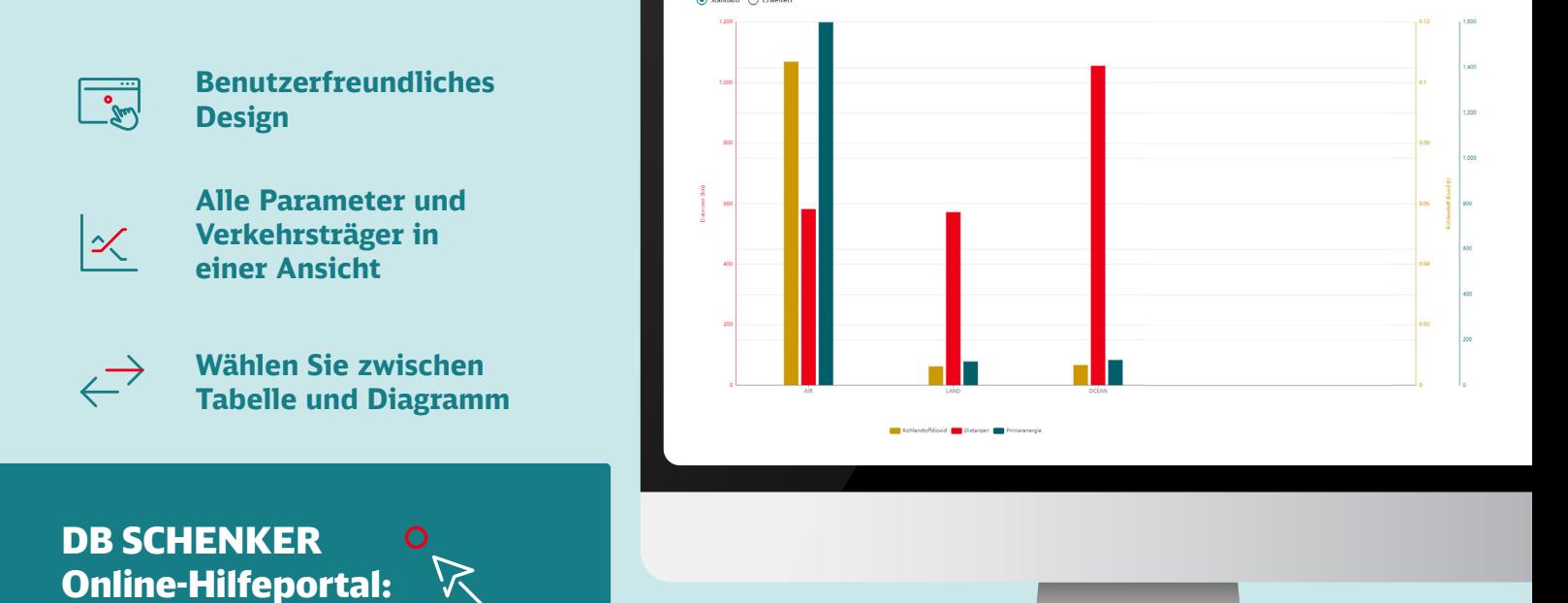

**help.eschenker.dbschenker.com**